# Doxygen Quick Reference

### Doxygen commands

Doxygen (http://www.doxygen.org/) reads a configuration file to control source code processing and documentation output formats, the default filename is Doxyfile.

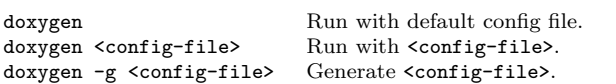

### Documenting the sources

Doxygen-visible multi-line comment blocks begin with /\*\*, or  $/*!$ , and end with  $*/$ . Alternately, the of C++ single line comment delimiters /// or //! may be used on each line. Within a comment block HTML tags or Doxygen specific markup tags, Special Commands, can be used. Documentation comment blocks can occur anywhere in the source code but placing such blocks before defined code elements, classes, functions, etc., is recommended. Source code files should include the \file command to make comments in the file visible to Doxygen.

Doxygen special commands, with a few exceptions, begin with the prefix  $\mathbf{\circ}$  or  $\setminus$ , used in this document. Following the Doxygen manual convention, the command arguments are enclosed here in braces that signify the extent of the argument, these braces are not part of the command, nor should they be included in  $\pa$ the command:

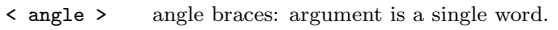

( round ) round braces: argument extends to end of line. { curly } curly braces: argument extends to next paragraph.

#### Lists

Column aligned hypens (-) create a unordered or bulleted list. Column aligned hypens with a pound-number symbol (-#) create an ordered or numbered list. Lists can be made heirachical using indentation levels, list items with identical column aligned symbols will appear at the same level of the heirarchy. Unordered and ordered lists can be mixed in a heirarchy.

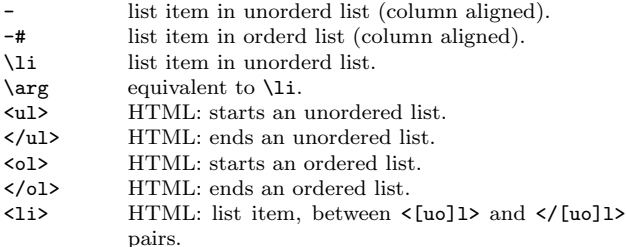

#### Grouping

Doxygen can group things in many ways. Groups are defined with either a \defgroup, \name or \page command with a label and optional title. The label can be used in other parts of the documentation as the first argument to a \ref <lbl> ''<lnk>'' command. This creates a link to the labeled group using the lnk text enclosed in quotes, the second argument is optional. The group members are enclosed by the group open @{ and close @} commands, as follows:

/\*\* \defgroup <label> ''<title>'' \*/ /\* @{ \*/ // group members here ... /\* @} \*/

where groups initiated by  $\name$  or  $\page$  commands have similar forms, see table below. The open and close group commands must be placed in a comment block, this can be a standard C-style comment or single line C++ comment. Elements may be members of multiple groups, which may lead to conflicts when generating documentation. Doxygen implements a priority scheme for group membership. The priorities are assigned based on the command used to initiate group membership. The priority order (highest to lowest) is \ingroup, \defgroup, \addtogroup, and \weakgroup

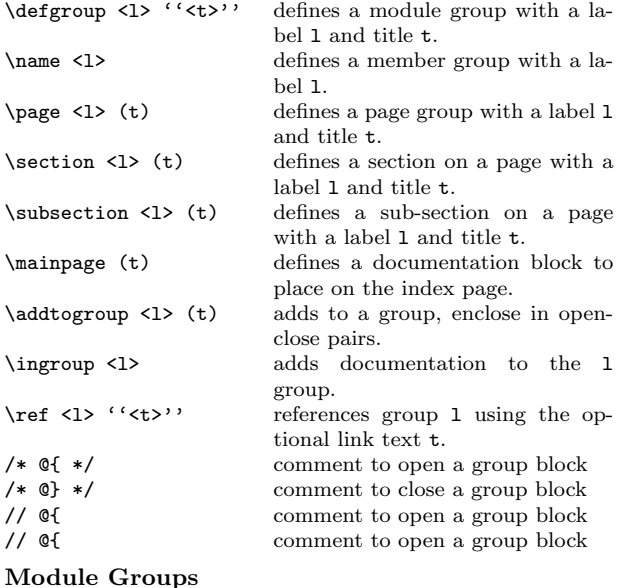

Module group documentation will appear under the Modules heading in the generated documentation. Module groups are defined with the \defgroup <label> ''<title>'', which gives the group a label for later reference. and a title to display in the documenation; title includes everything enclosed by quotes.

#### Member Groups

Member group are used when "a compound (e.g. a class or file) has many members, it is often desired to group them together". Member group documentation will not appear under under a separate header-tab in the generated documentation. Module groups are defined with the \name <label> command in a comment block which is taken as the group header, which gives the group a label for later reference.

#### Page Groups

Page group documentation will appear under the Related Pages heading in the generated documentation. Page groups are defined with the \page <label> (title), which gives the group a label for later reference. and a title to display in the documenation. Pages can be further divided into sub-pages—with \sub-page <n> ''<t>'', sections and subsections, and sub-subsections with a command similar to: \section <section-name> (section title) . The name of the command simply changes to subsection or subsubsection as required. These commands give a label <section-name> and title (section title) to the section.

A special case of a page group is the main page group. The Doxygen command \mainpage within a comment block places the documentation within that block on the Index page of the generated documentation. You can refer to the main page using \ref index (if the treeview is disabled, otherwise you should use \ref main).

### Formulas

Doxygen can include LATEX formulas in the HTML and LATEX output formats. Formulas can be included within the text of a single line, for example— $r = \sqrt{(x-x_0)^2 - (y-y_0)^2}$  or as a centered formula such as (from the Doxygen manual):

$$
|I_2| = \left| \int_0^T \psi(t) \left\{ u(a,t) - \int_{\gamma(t)}^a \frac{d\theta}{k(\theta,t)} \int_a^\theta c(\xi) u_t(\xi,t) d\xi \right\} dt \right|
$$

To include an inline formula the command \f\$ is used to begin and end the formula block, the above formula would appear in the documentation as  $\f{(x-x_0)^2-(y-y_0)^2} \ff.$ A centered formula is enclosed by the Doxygen commands  $\frown f$ to open the formula block and  $\fceil$  to close it. Additional LATEX equation environments, like eqnarray can be used with the commands  $\{eqnarray\}$  to open the formula block and  $\{f\}$  to close the block.

### LATEX Formulas

LATEX formulas use a markup language with a rich set of tags which can be combined to typeset any formula. A brief sub-set of those commands is included here. Additional resources can be found on the web and in bookstores.

| $x^{-2}$             | $x^2$ ; superscript    | $x_{0}$           | $x_{0}$ ; subscript |
|----------------------|------------------------|-------------------|---------------------|
| $\frac{x}{y}$        | $\frac{x}{y}$          | $\sqrt{x}$        |                     |
| $\sum_{k=1}^{n} x_k$ | $\int_{\alpha}^{b} dt$ |                   |                     |
| $\pi$ ; small Greek  | $\pi$                  | $\int_{a}^{b} dt$ |                     |

# Graphs

Doxygen can produce graphs, generated by the dot tool from Graphviz (http://www.graphviz.org/). Graph generation by Doxygen is normally performed automatically based on settings in the configuration file. These settings, with the exception of DOT\_PATH are either YES or NO. These are global settings for the project. Graphs will only be generated if you have dot installed \call and HAVE\_DOT = YES.

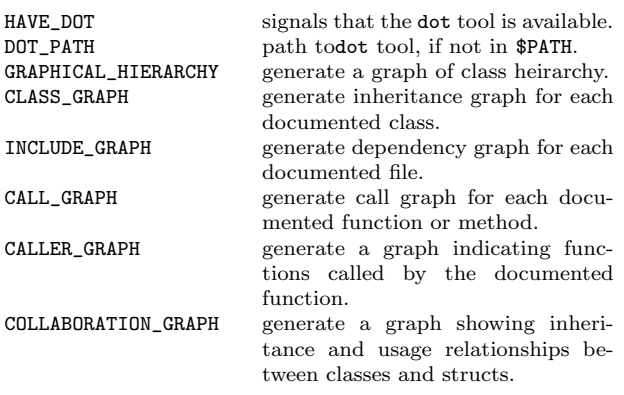

You can also use the dot language syntax to generate a graph. Commands specific to dot are enclosed in the Doxygen command pair \dot and \enddot.

# Special Commands

A listing Doxygen specific commands by category.

#### Text Formatting

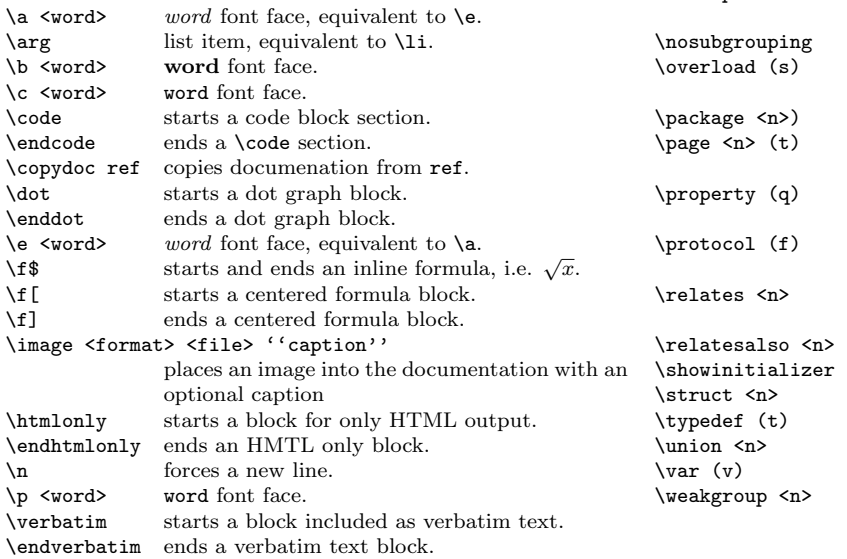

#### Structural Indicators

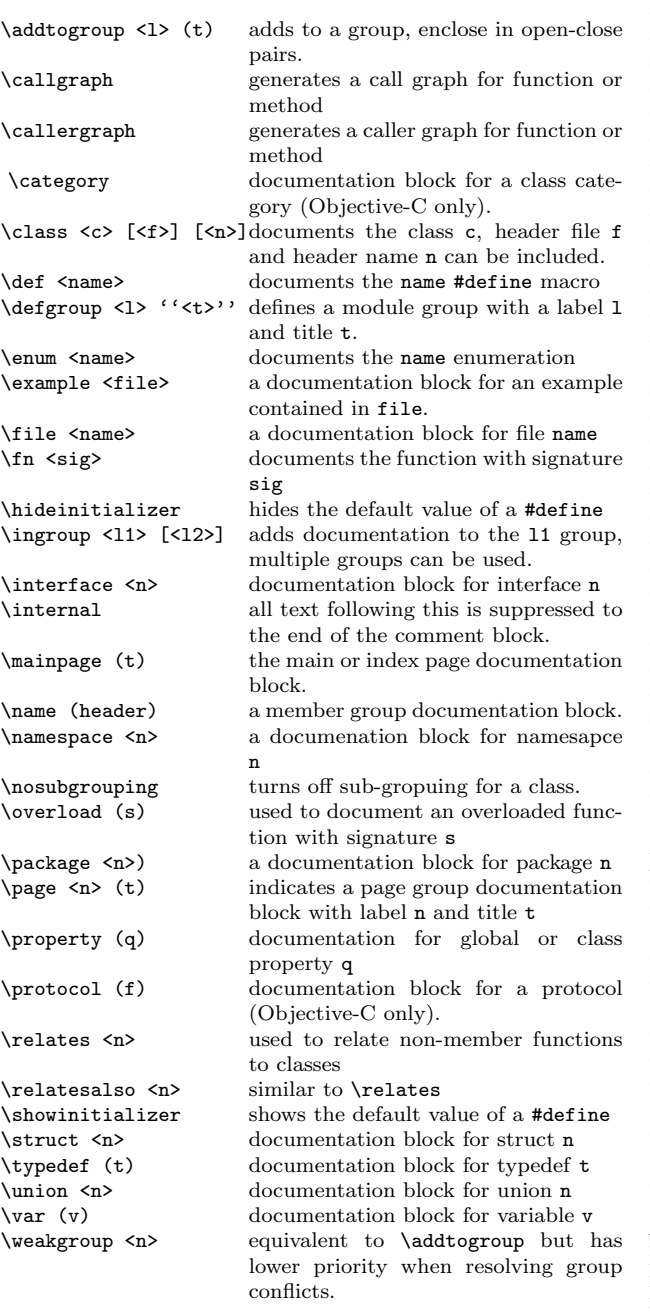

#### Section Indicators

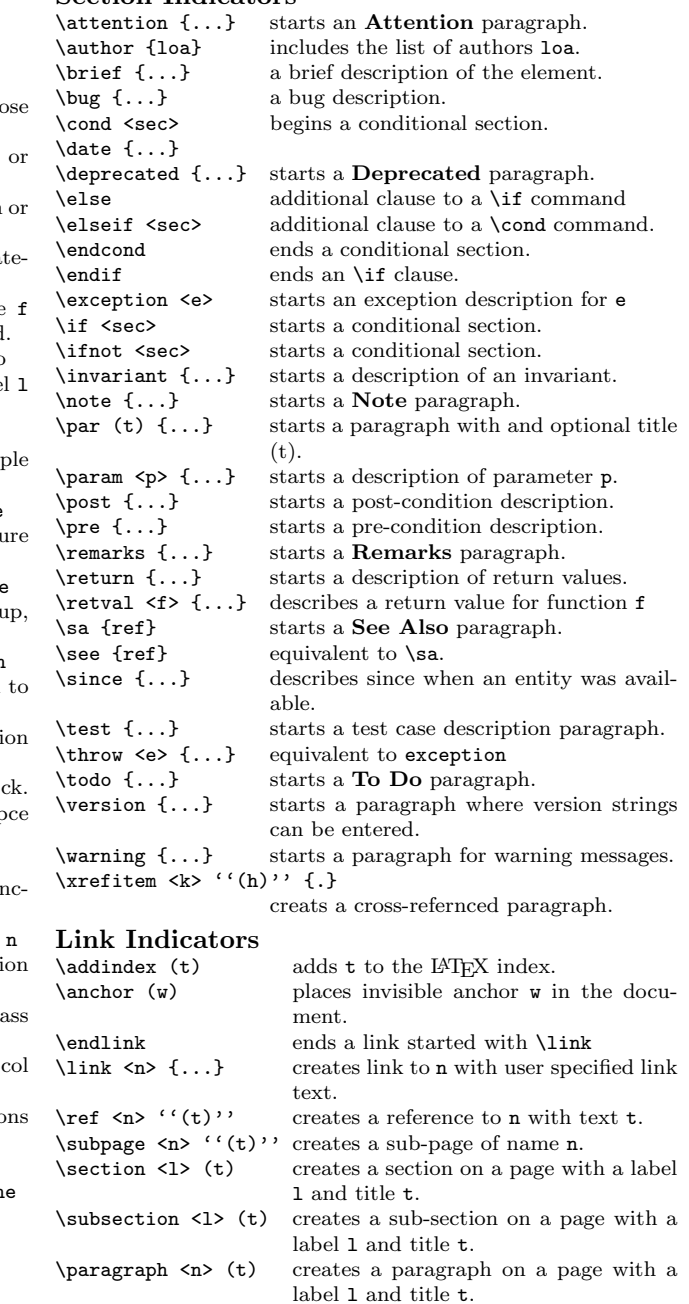

2006 - Paul W. Joireman, joireman@fnal.gov Based on the LATEX  $2\varepsilon$  Cheat Sheet by Winston Chang For more detailed information consult the Doxygen manual http://www.stack.nl/ dimitri/doxygen/manual.html \$Revision: 1.0 \$, \$Date: 2006/10/10 \$.